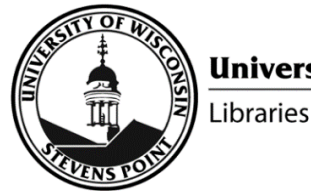

www.uwsp.edu/library

# Requesting Library Items

## Search@UW

- Go to www.uwsp.edu/library
- Search for desired library item
- Click on desired item
- In the Get It section, sign in  $\frac{1}{2}$  sign in with UWSP password
- For Request options:
	- o If UWSP Libraries own the item, select Local Request Local Request
	- o If another UW campus owns the item, select UW Request UW Request
- For Pickup Location, select desired UWSP campus
- Click Send Request > SEND REQUEST
- You will receive an email when the item is available to pick up at your chosen UWSP Libraries campus

# Interlibrary loan

- Go to www.uwsp.edu/library/Pages/interlibraryLoan.aspx
- Login to ILL using UWSP password **ILL Login**
- In left column, select request type (article, book, chapter, etc.)
- Complete form
- Click Submit Request button Submit Request
- You will receive an email when the item is available to download or to pick up at your chosen UWSP Libraries campus

#### Staff purchase request

• www3.uwsp.edu/library/Pages/purchase-request.aspx

## Student purchase request

• www3.uwsp.edu/library/Pages/studentPurchaseRequest.aspx